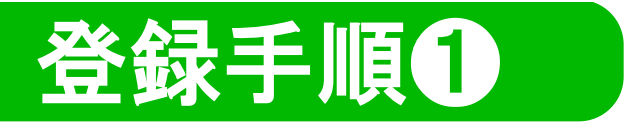

## 「LINE」をお持ちでない方は、ダウンロードをお願いします

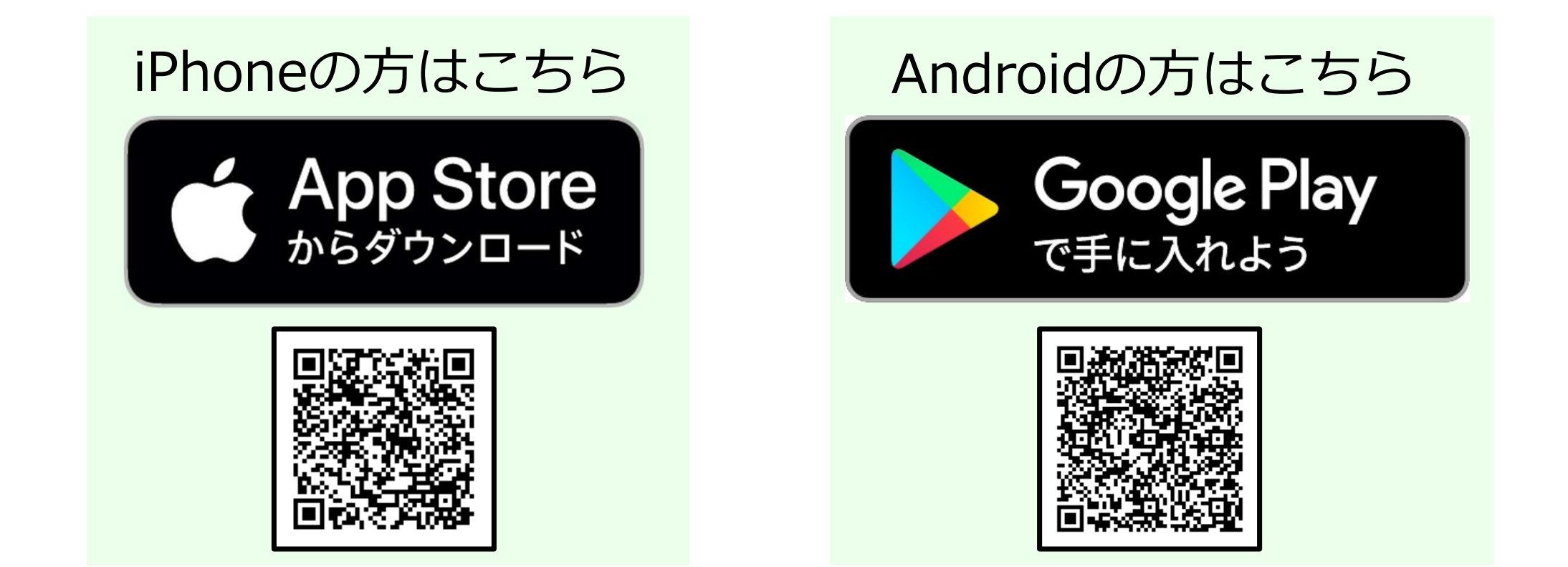

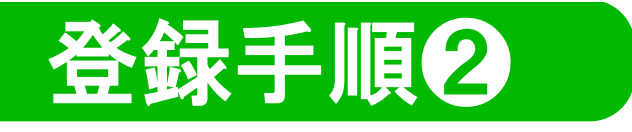

## ①QRコードを読み取る A A LINE

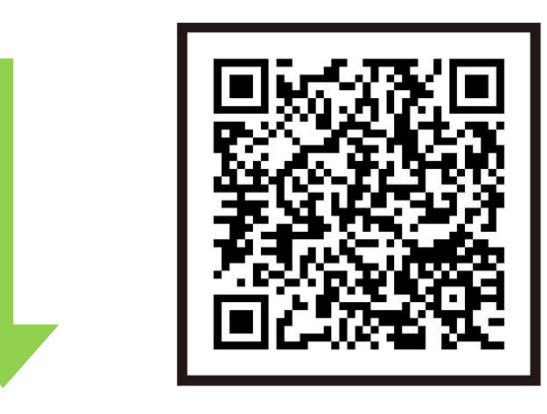

## 注意事項を確認のうえ 「許可する」を選択 「友だち追加」を選択 レコントンセル

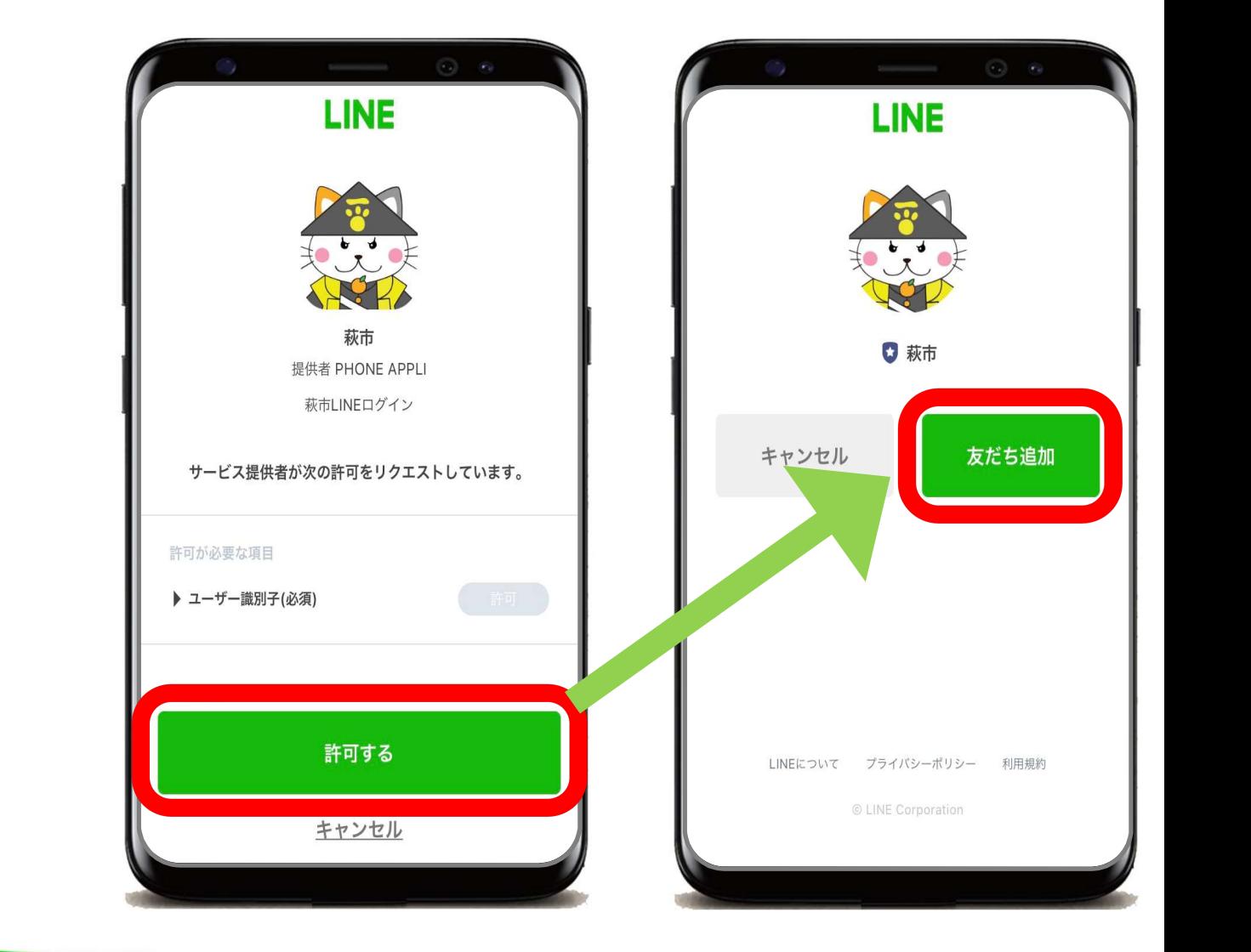

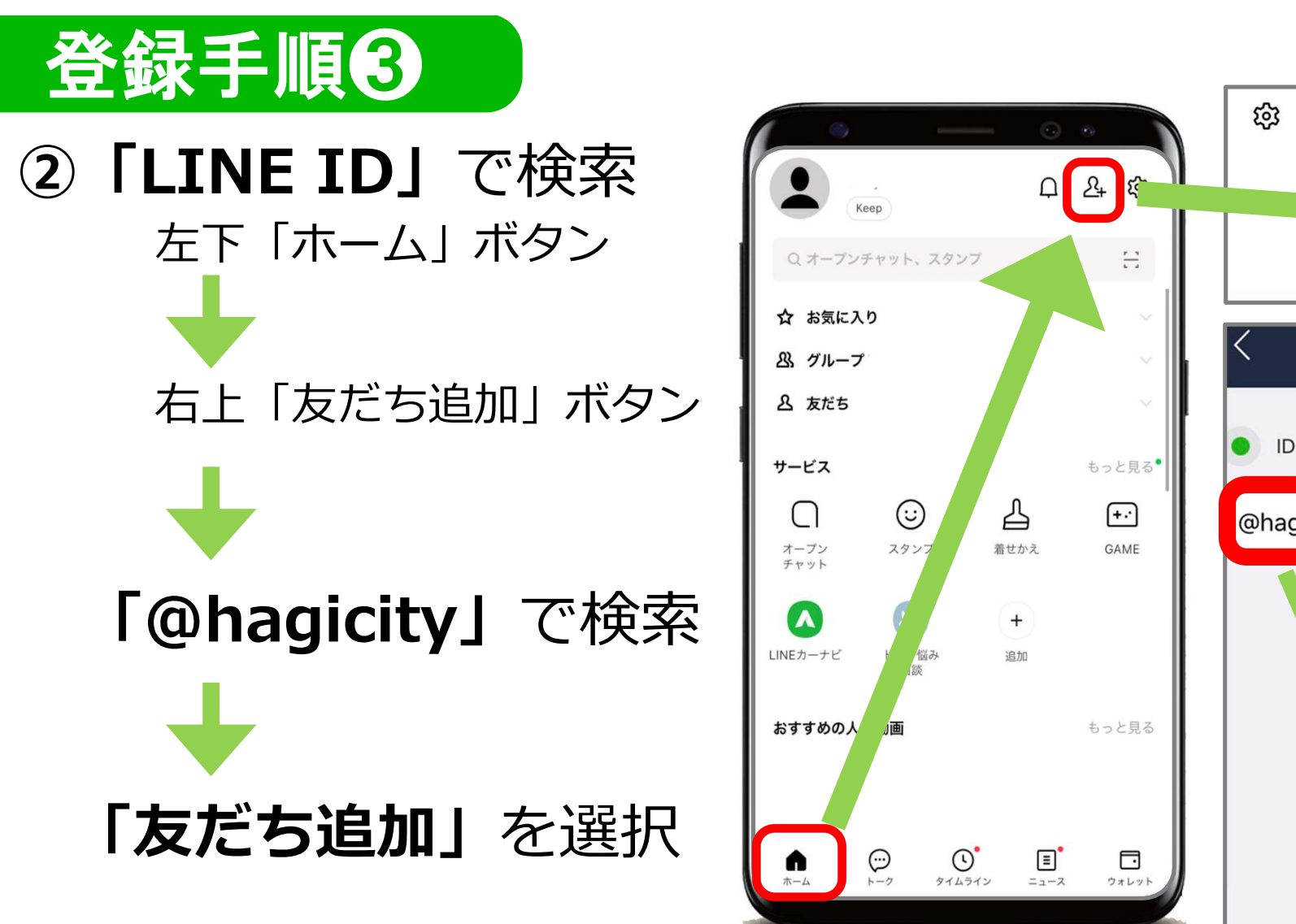

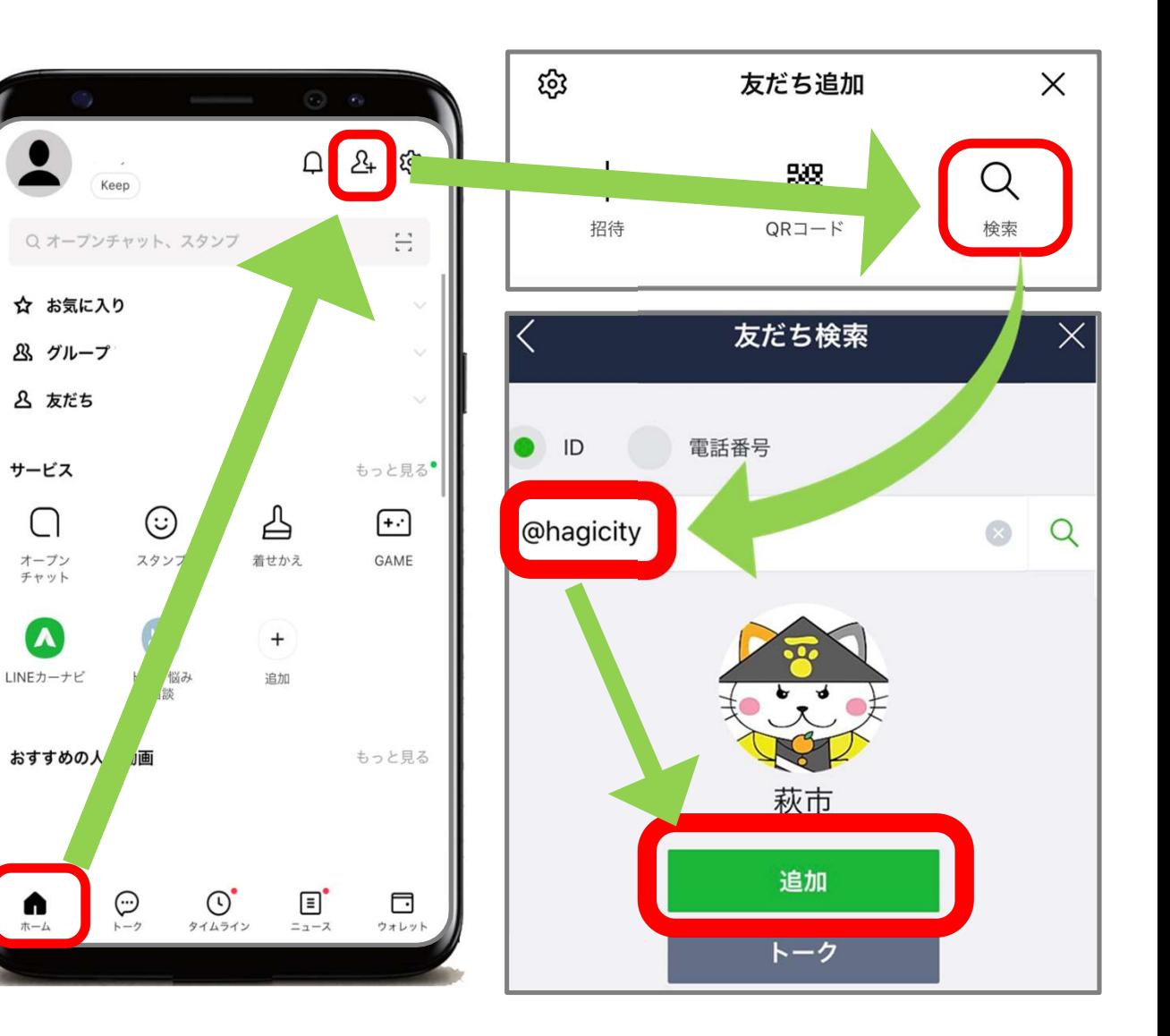

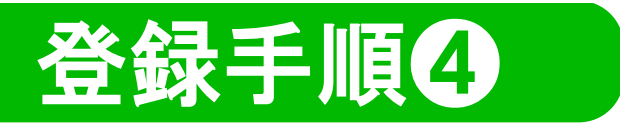

## 「友だち追加」後は、 「お友達情報」の登録をお願いします

※通報機能を利用される場合は、受信設定が必要です

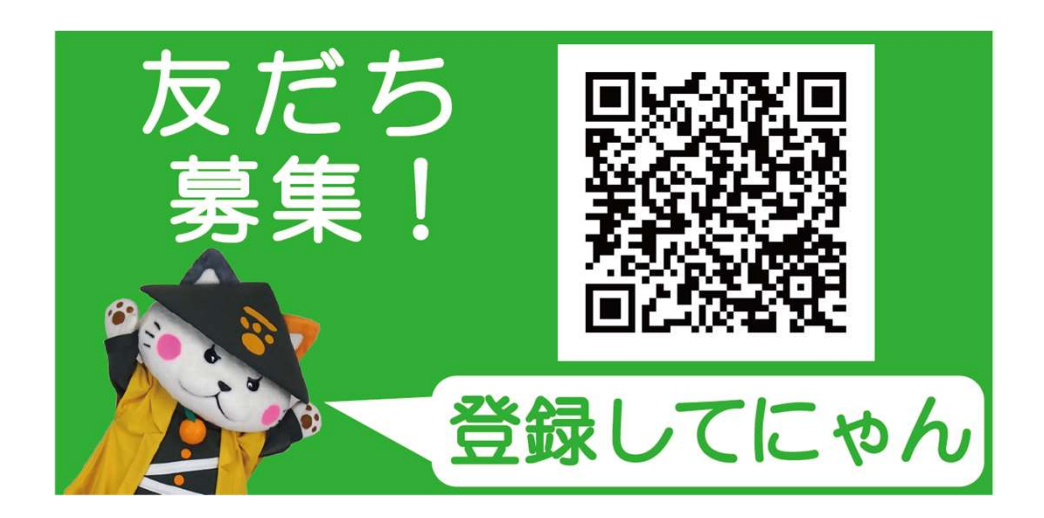

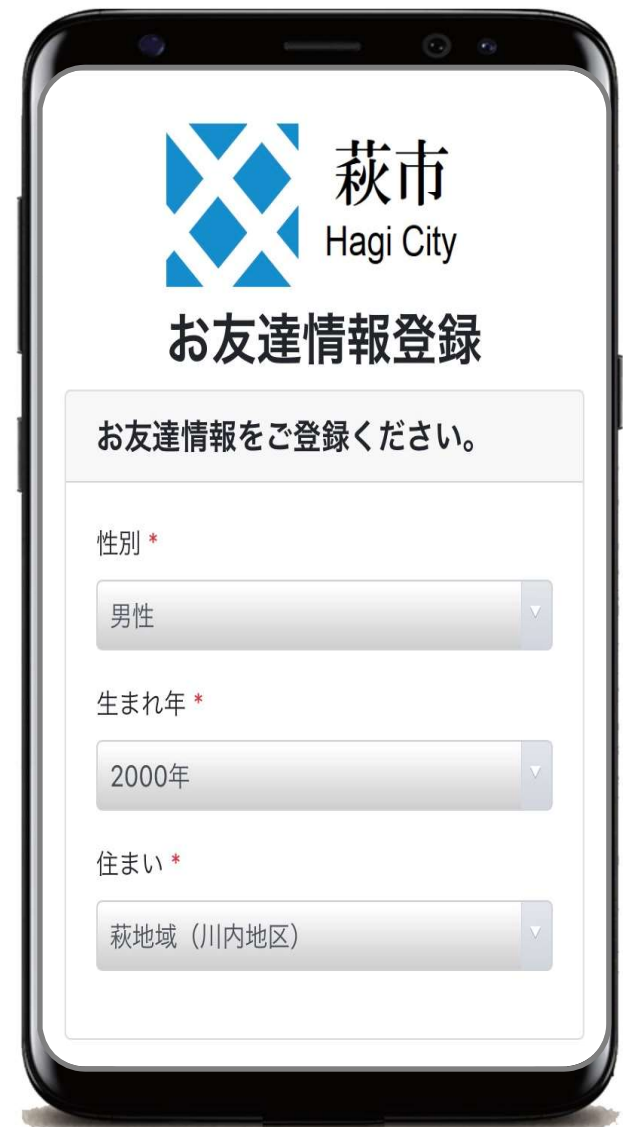